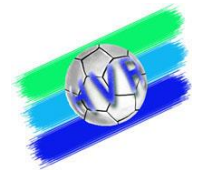

# **Online Spielverlegungen in Siebenmeter**

Jeder Verein kann bis zu 2 Personen die Funktion "Spielbelegungsplaner" zuweisen. Jedoch sollte festgelegt werden, welche Person für was zuständig ist.

Nach Beantragung einer Spielverlegung bekommen die beiden im System hinterlegten Personen automatisch eine E-Mail.

### Anmeldung im System Siebenmeter mit "Benutzername und Passwort"

Nun "Spielverlegungen" und danach "Neue Spielverlegung beantragen" anklicken.

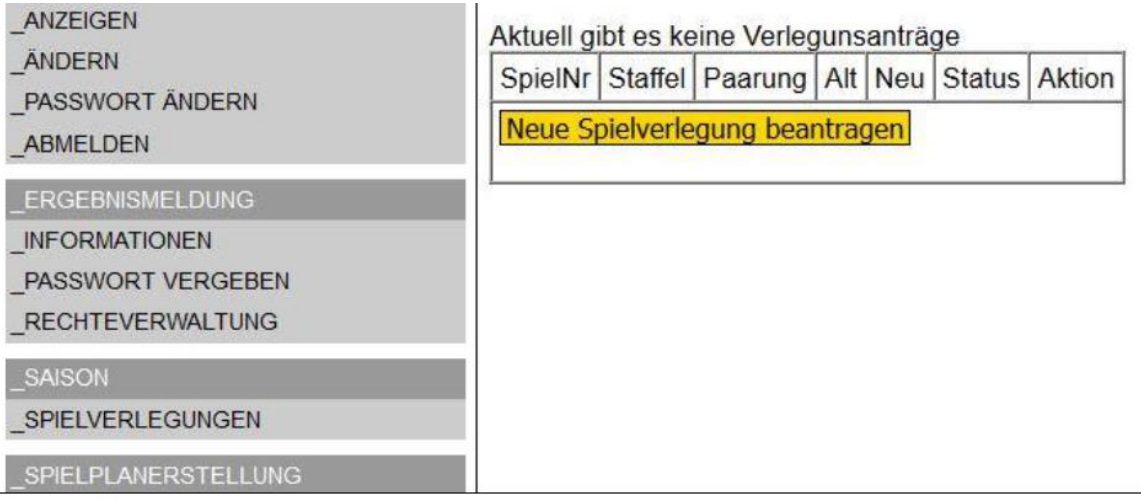

### **Antrag ausfüllen:**

Hier müssen nur Spielnummer und das bisherige Spieldatum eingegeben werden, das System ergänzt automatisch die restlichen Spieldaten. Nach der Eingabe auf den Butten **"Weiter"** klicken.

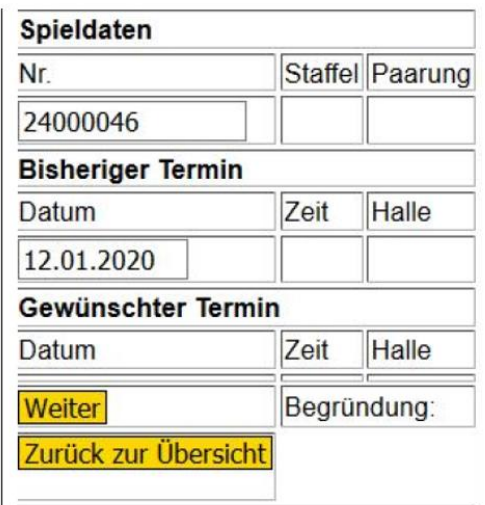

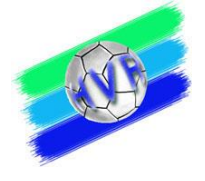

### **Spielverlegungsantrag stellen:**

Den gewünschten Spieltermin (Spieltag/Anwurfzeit/Halle) und die Begründung eintragen, anschließend die eingegebenen Daten noch einmal überprüfen und auf den Button **"Spielverlegungsantrag stellen"** klicken.

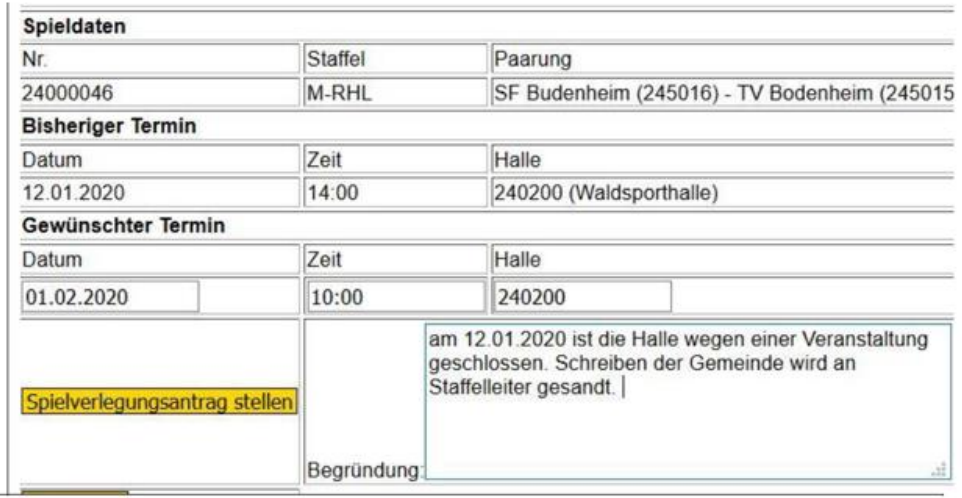

## **Spielverlegungsantrag inklusive Statusmeldungen:**

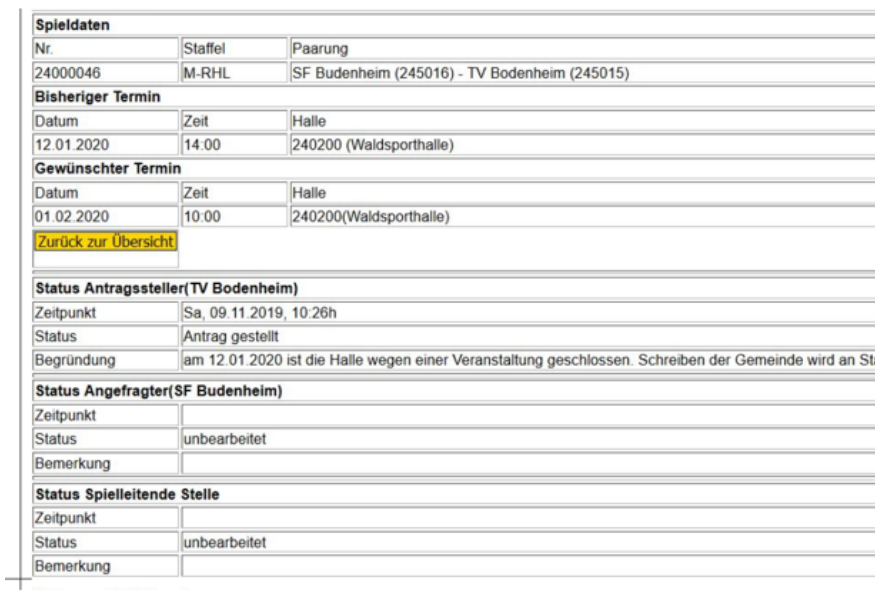

Nun den Button **"Zurück zur Übersicht"** anklicken, danach wird der Spielverlegungsantrag in der Übersicht angezeigt.

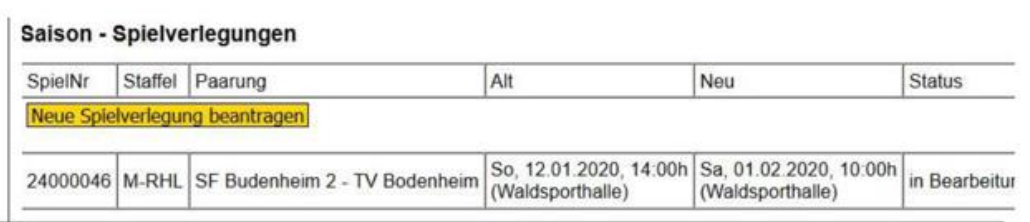